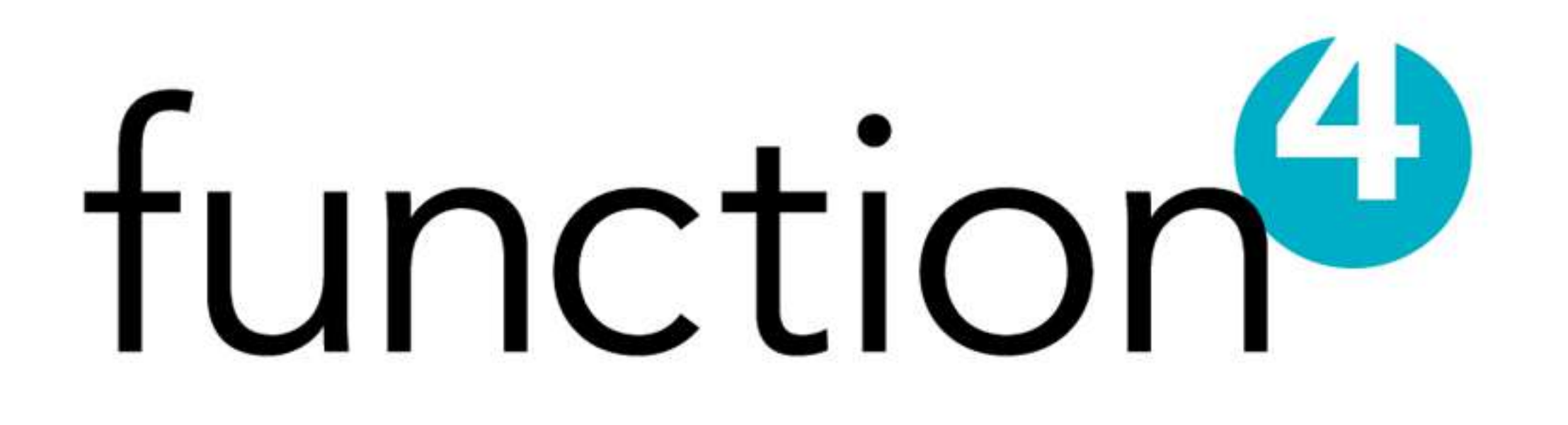

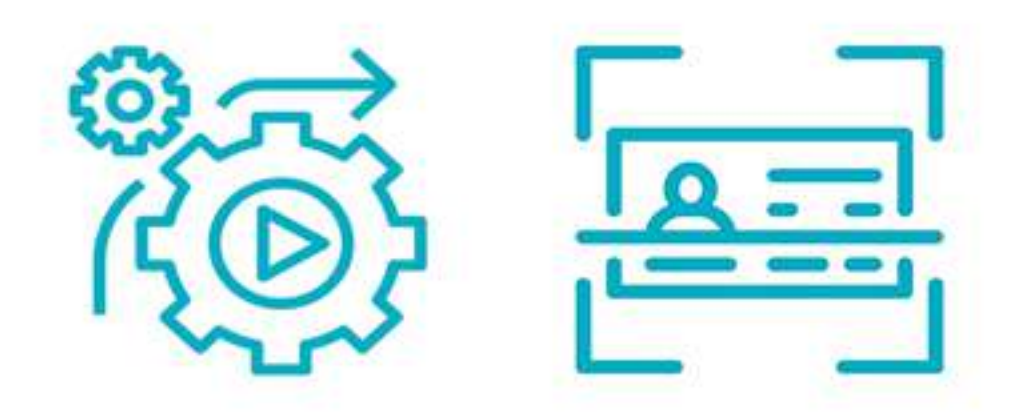

## **1. How to Save Payment Information:**

1.1) Login :- On the Login screen, enter your Username and Password. Click the Login button.

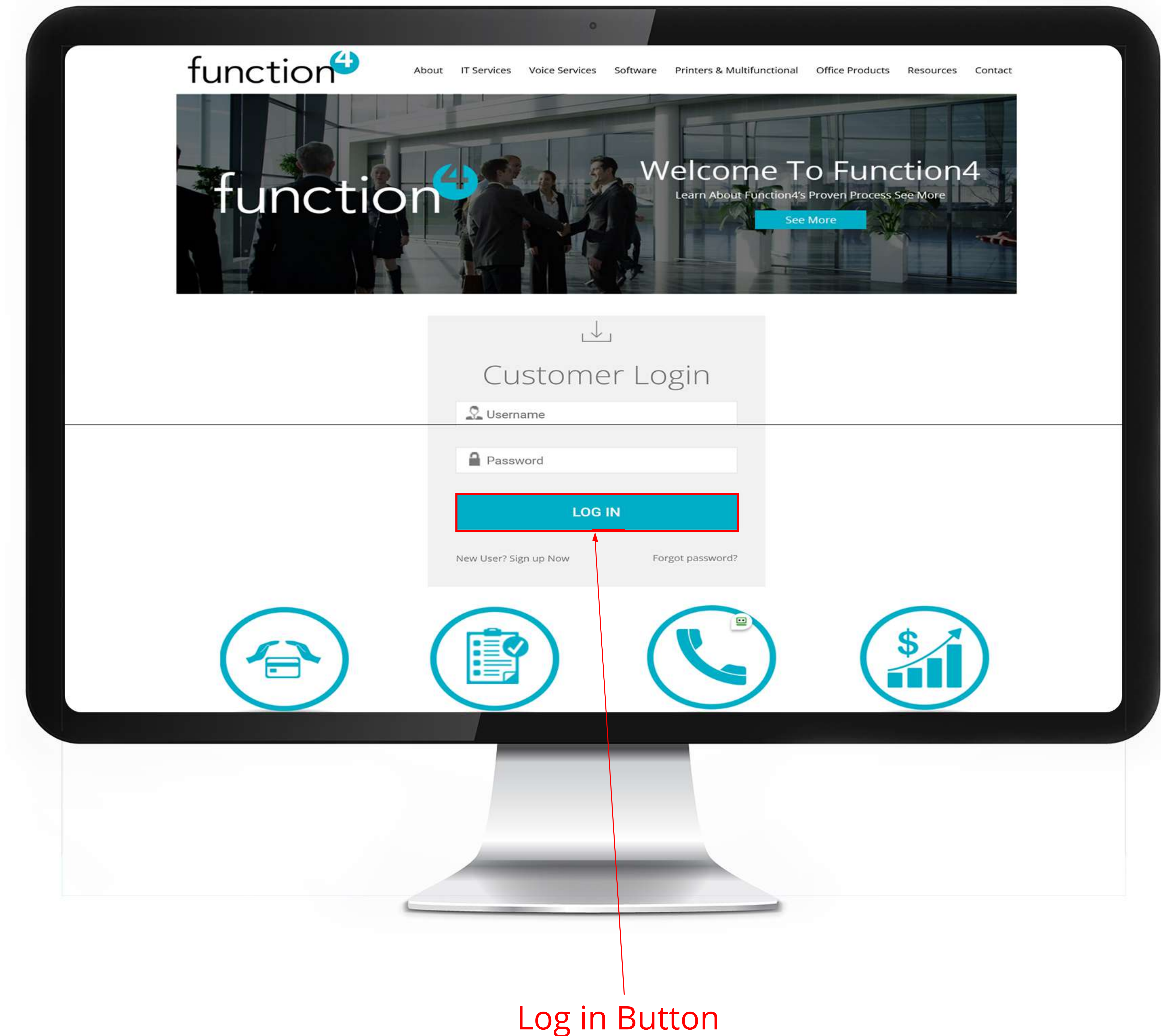

**1.2) Click on Payment methods Button**:- On the Dashboard screen, click on the payment methods button right corner of parent account.

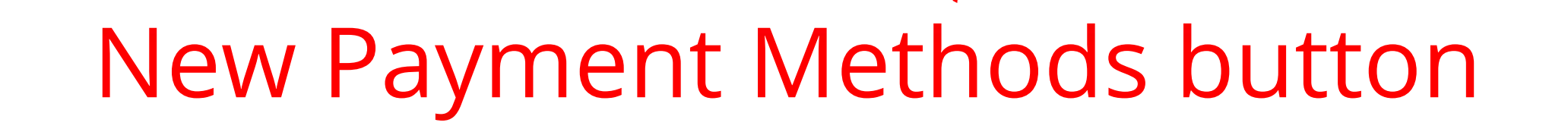

**1.5) How to save bank information** :- How to save bank information

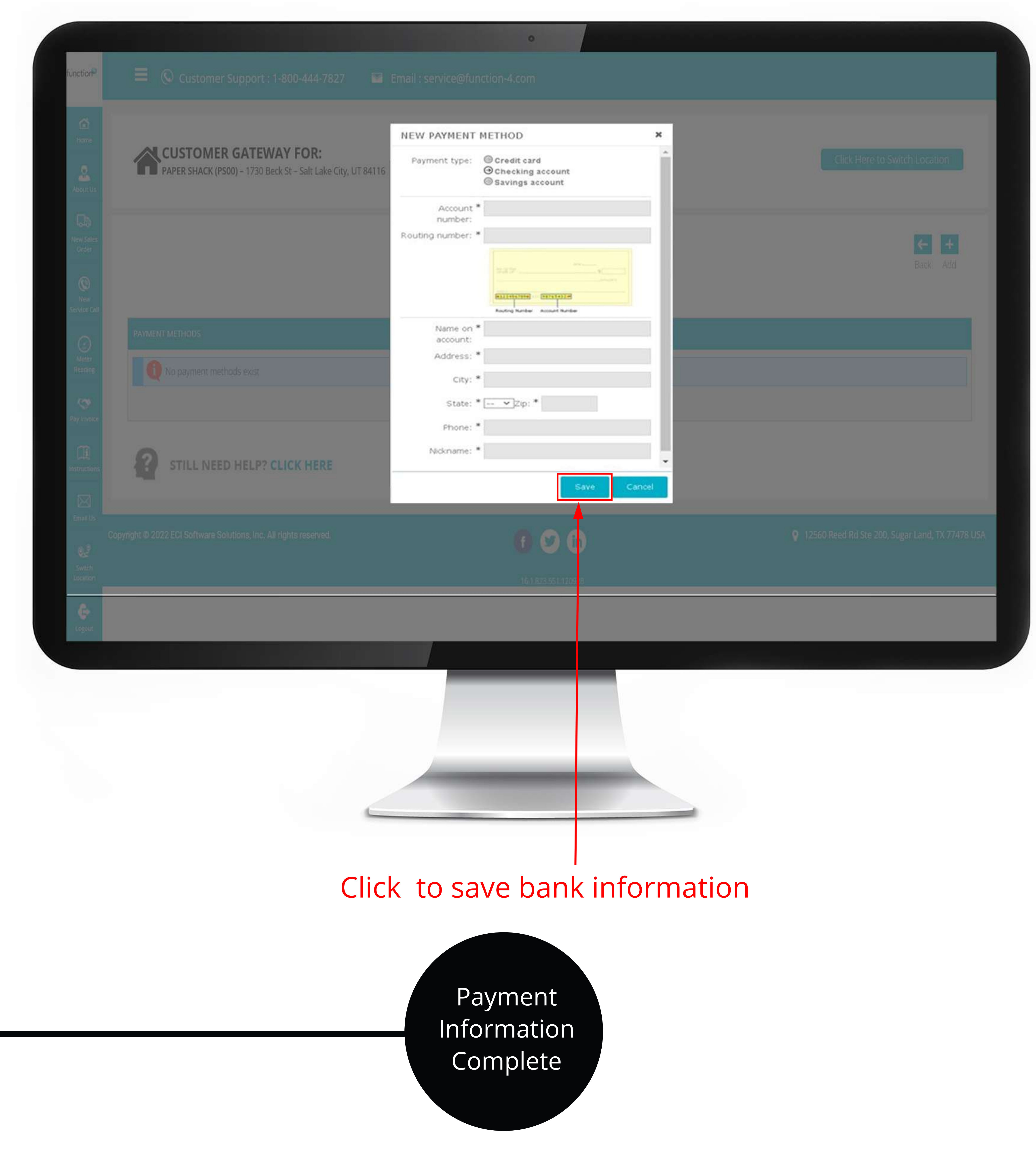

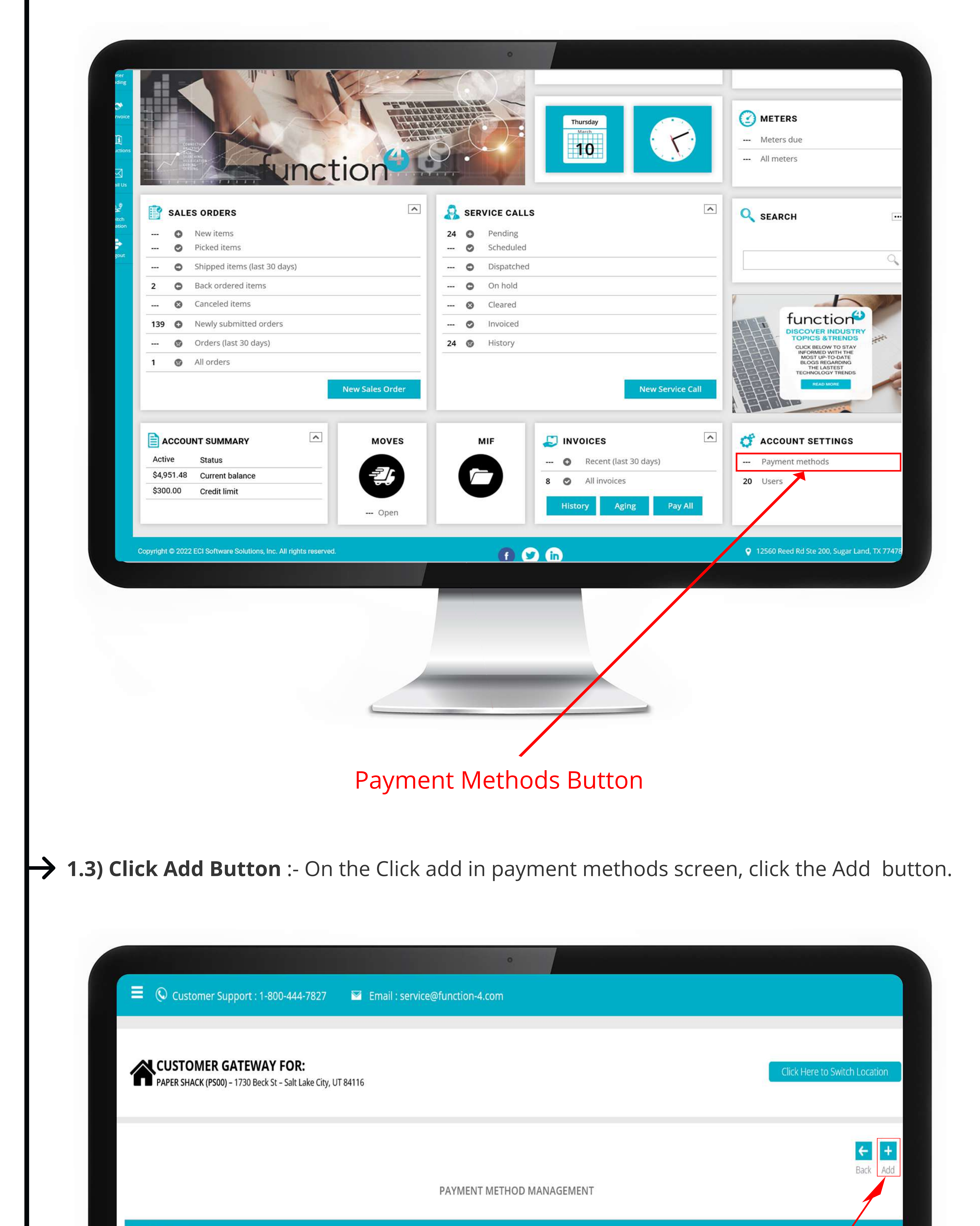

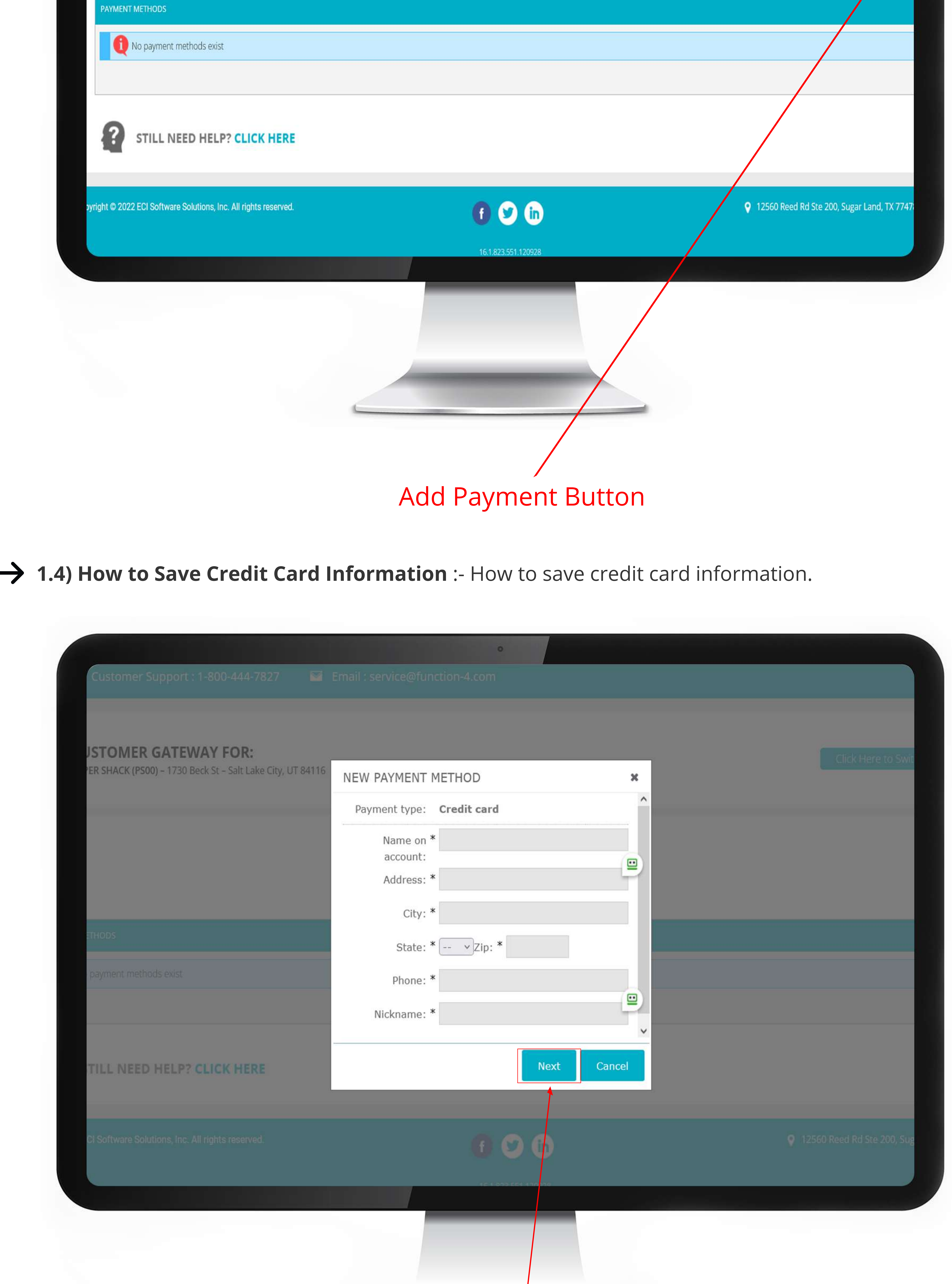